# Experimental Chatroom Script

Lark and Xin

(we plan to build a website to host workshop materials)

## Recommended Schedule

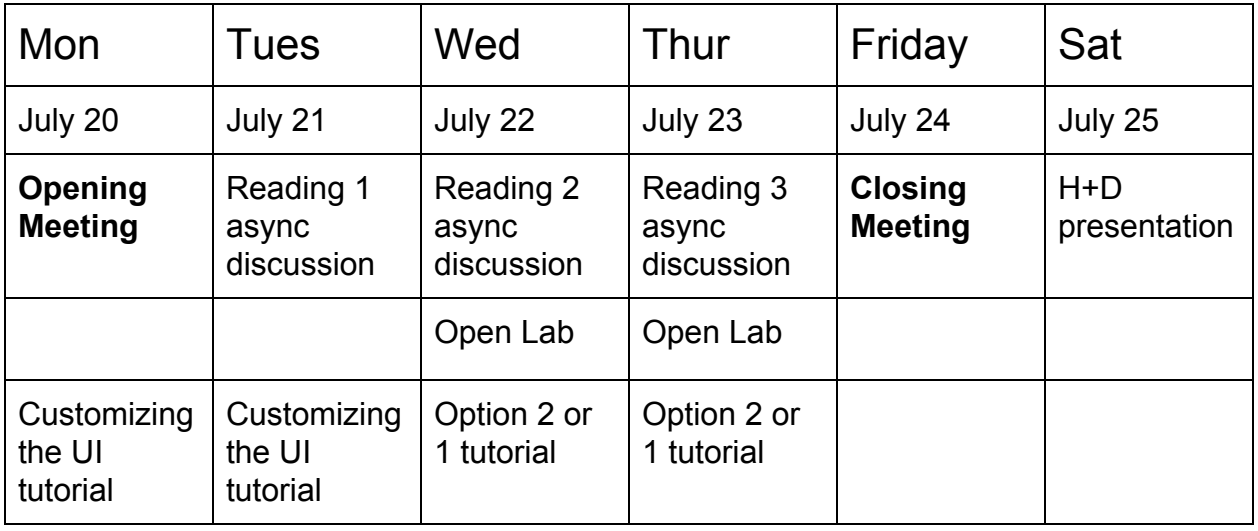

# Synchronous Meetings Agenda

- **● July 20, Opening Meeting**
	- Permission to record
	- o Introduction: preferred name, pronouns, "smtg playful or serious"
	- Code of Conduct
		- Look at H&D CoC
		- **Design Justice Network [Principles](https://designjustice.org/read-the-principles)**
		- Items people want to add to CoC?
	- Communication channels
		- Website
		- Async chatroom
		- Open lab hours
		- Opt-in contact list for arranging work groups
- A very brief history of experimental chatrooms & databases
- Experimental chatroom demos > distinguish between tutorial tracks: p2p and/or archival chatrooms
- Overview of workshop readings and tutorials
- What are you excited to learn in this workshop? Do you have any skills/experience/perspectives you'd like to offer?
	- Discuss via chat in workshop chatroom  $=$ )
- Closer
- **● July 24th, Closing Meeting**
	- Permission to record
	- Share projects **•••**
	- Add projects to a document, exchange contact info
	- Closer

## Readings

- Reading 1: Consentful Tech
	- To read: **Building [Consentful](https://www.andalsotoo.net/wp-content/uploads/2018/10/Building-Consentful-Tech-Zine-SPREADS.pdf) Tech**, And Also Too + a reading on UI/UX (TBA)
	- Asynchronous chat discussion:
		- How do these principles relate to your own observations of online platforms and what are some other forms of consent violations that haven't been mentioned in the zine?
			- $\bullet$  le. virtual : hugs: and
		- Ideas for consentful language / interface / infrastructure for chat platforms
	- Supplemental readings:
		- *Rape in [Cyberspace](http://www.juliandibbell.com/articles/a-rape-in-cyberspace/)*, 1993 Julian Dibbel
			- Historical example of people navigating community accountability
		- *Afterword: Blaming, Shaming, and [Feminization](https://lnakamur.files.wordpress.com/2011/01/nakamura-afterword-feminist-surveillance-studies.pdf) of Social Media,Lisa* Nakamura
- Reading 2: Peer-to-Peer web
	- To watch: Tara [Vancil](https://peer-to-peer-web.com/los-angeles/2017-12-10) video about Peer-to-Peer web (or maybe this [one:](https://www.youtube.com/watch?v=2Q9TlvqE9_Y) Reclaiming the Web with peer-to-peer protocols)
	- To read: a nerdy blog post on WebRTC (TBA)
	- Asynchronous chat discussion (on a p2p chatroom):
		- What types of conversations should remain temporal?
		- Ideas for if you might use p2p for your chatroom, and how?
	- Supplemental reading:
		- [Decentralize](https://phenomenalworld.org/analysis/decentralize-what) What, Francis Tseng
- Reading 3: Archival and Building of Collective Memory
- To read:
	- Reading on Multilinear storytelling: critical awareness of whose history we are archiving (TBA)
	- Zine: [Making](https://archive.qzap.org/index.php/Detail/Object/Show/object_id/181) History from QZAP
- Asynchronous chat discussion:
	- How are zines comparable to chat rooms?
	- How can chats function as oral archives?
	- How does your chatroom operate as an archive?
- Supplemental reading:
	- Run your own [social,](https://runyourown.social/#who-this-guide-is-for) Darius Kazemi

## References

Experimental social medias (WIP)

- Scuttlebutt <https://scuttlebutt.nz/>
- NYC Mesh Networks <https://www.nycmesh.net/>
- Mastodon <https://joinmastodon.org/>
- Diaspora <https://diasporafoundation.org/>
- Fritter <https://github.com/beakerbrowser/fritter/blob/master/README.md>
- guifi <https://guifi.net/>

Glossary of terms (WIP)

- Surveillance capitalism (link to Shoshana Zuboff on [surveillance](https://www.youtube.com/watch?v=hIXhnWUmMvw) capitalism, VPRO Documentary)
- Residual data
- Predictive data
- Training models
- Peer to peer (p2p)

## Tutorial outline

General resources

- javascript resources
	- o [javascript.info](https://javascript.info/) website
- [Getting](https://www.youtube.com/playlist?list=PLRqwX-V7Uu6Zy51Q-x9tMWIv9cueOFTFA) started with p5.js
- HTML/CSS
	- W3 [schools](https://www.w3schools.com/html/)
- MDN CSS [Tutorials](https://developer.mozilla.org/en-US/docs/Learn/CSS)
- HTML + CSS: Design and Build [Websites](https://wtf.tw/ref/duckett.pdf) book
- CSS tricks [tutorials](https://css-tricks.com/how-css-selectors-work/)
- DOM navigation with vanillajs
- Responsive v mobile-first design.
	- [Flexbox](https://flexboxfroggy.com/) Froggie, great game to learn flexbox
		- Twitter [Bootstrap](https://getbootstrap.com/) Lark's YouTube tutorials on Bootstrap

### CUSTOMIZING SIMPLE CHATROOM UI

**Example: denotes beginner-friendly track (mostly HTML/CSS, light on JavaScript)** 

 $\bullet$  covered by xin

: covered by lark

- 1. Overview of Bare Bones Template
	- 1.1 Remixing the Glitch Starter
		- Intro to Glitch interface
	- 1.2 Tour of HTML/CSS
		- Brief, beginners don't worry! Section 2 customizing the UI will break all this down in detail
	- 1.3 Moving into javascript: Intro to p5 environment
		- For people familiar with javascript: beginning-intermediate
		- Show p5 reference > mention p5 editor
		- setup and draw functions, you can write custom functions but they need to be called within setup or draw
	- 1.4 Variables and selecting HTML Elements
		- Declare variables
		- Define DOM
		- Selecting HTML elements (document.querySelector + HTML ids)
	- 1.5 Event listeners
		- addEventListener
	- 1.6 Callback function
		- a type of custom function
		- Also looks like function() $\{ \}$  or Arrow (modern)
	- 1.7 Dot operator (in looking at messageInput.value property v. method of object) >> give them link to tutorial reference
	- Template literal / string (backticks)
	- Auto scroll
- 2. Changing the UI  $\frac{3}{2}$ 
	- HTML for beginners
- Duckett Book, W3 schools
- CSS styling
	- What is a tag / selector
	- Custom classes
		- Change things in classes we built
	- Some cool pointers:
		- Custom fonts
		- Custom borders
		- Box shadows
		- Background images
		- CSS animations
	- Point them to general resource on CSS
- Position of elements
	- Splitting up message div into sent and received message divs
	- Adding other divs
	- Repositioning using absolute position
- 3.1 Baby's First p5.js Drawing App Experimental Chatroom Tutorial Series
	- Drawing
		- p5 references
		- createCanvas()
		- background()
		- 2D primitives
		- fill(), [HTML](https://www.w3schools.com/colors/colors_picker.asp) color picker
		- stroke(), noStroke()
		- mouseX, mouseY
- 3.2 Nesting p5 Canvas Inside a Div p5.js Drawing App Experimental Chatroom Tutorial Series
- 3.3 Creating Multiple Drawing Layers using createGraphics() p5.js Drawing App Experimental Chatroom Tutorial Series
	- createGraphics()
- 3.4 Storing Drawing Coordinates p5.js Drawing App Experimental Chatroom Tutorial **Series** 
	- 2D array (light learning)
	- To be continued!
	- ■
- 4.1 Trigger function in p5 when send button pressed
	- Background changes color
	- Images > appear when send button pressed
	- Sounds play when button pressed
	- Have multiple send buttons for different images / sounds
	- Provide resources to learn additional visualization tips such as animation

### Option 1: STARTING FROM SCRATCH

Learning to build the infrastructure for sending / receiving chat messages between users

### **5A Build the p2p template from scratch (with peer.js, p5.js)**

- An overview of WebRTC
- Getting started with peer.js' [reference](https://peerjs.com/docs.html#api)
- Set up a basic peer.js connection in the p5 editor
- Integrating peer.js with the *Customizing UI template*

#### **5B Build archival template (with nedb, feathersjs, p5.js)**

- Building from scratch
	- Follow along with [feathersjs](https://docs.feathersjs.com/guides/) tutorial
	- Restructure for p5 environment
	- Change syntax for accessibility
		- Change all const to let
		- No arrow functions
	- Integrate with *Customizing UI template*

### Option 2: BUILDING FROM TEMPLATE

Learning chatroom design tricks through examples, starting from templates with integrated p2p or archive code

 $\leftarrow$  > for p2p

- 6A Collaborative drawing
	- Connecting p5 drawing with the peer.js port to send to the other client
		- Cross-reference a video showing how to do the same with archival chat
	- createGraphics() to distinguish and erase different layers of drawings
	- Consentful drawing giving and taking control of the other client's drawing (e.g. brush stroke width, color)
- $\bullet$  Invisible Ink Writing
	- Redirecting texts to show up on p5 canvas
	- p5 text attributes
	- Conditionals create fade in / fade out effect; create edge detection

—> for archival <del>⇔</del>

- 6B Brief video outlining the base template!!!!
	- Include toggling of login and chat screens
- Archive as architecture  $\rightarrow \rightarrow \rightarrow$ 
	- Use CSS to build the space for the archive
- Full screen p5 canvas animates over/behind chat
	- reacts to sending or clicking on messages
	- demo falling animations (?)
- Add sounds
- Delete messages from archive add an 'x' at top right to delete a message
	- P5 canvas reacts to deleted message
- Building threads
	- Display threads as dropdowns
	- Display threads on new screen
		- as branching trees
- Also need demo to incorporate collab drawing into nedb